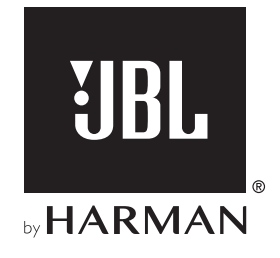

# AUTHENTICS 300

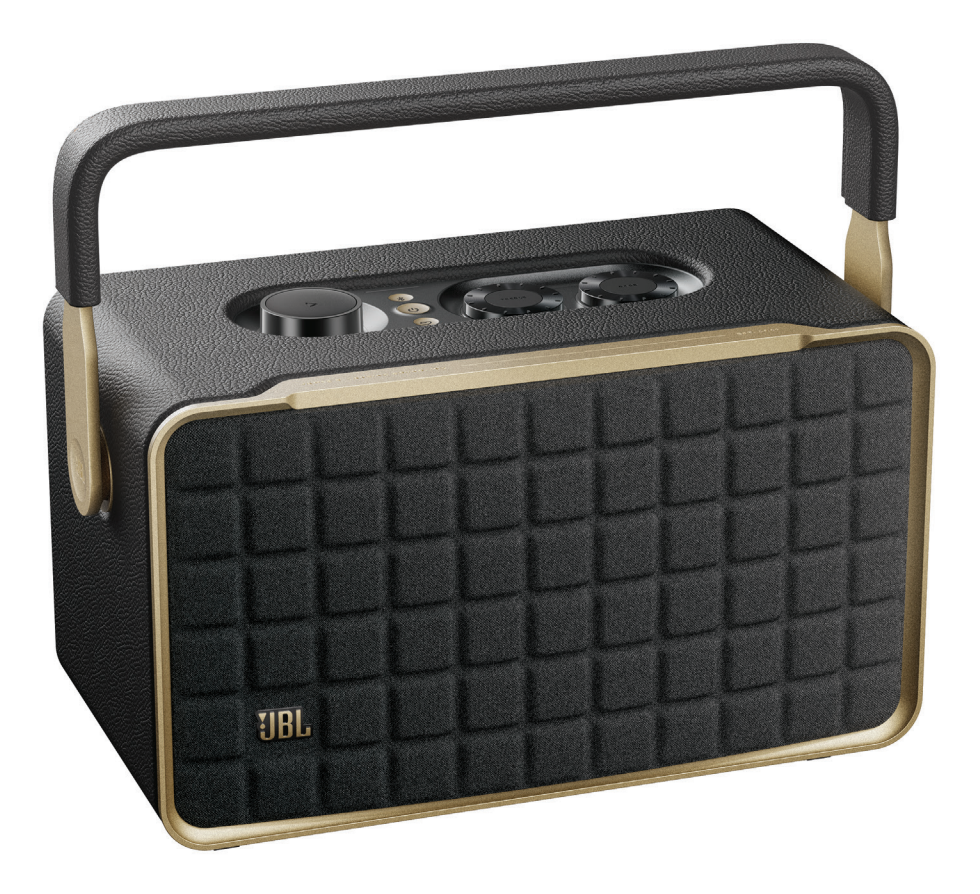

## GEBRUIKERSHANDLEIDING

### <span id="page-1-0"></span>BELANGRIJKE VEILIGHEIDSINSTRUCTIES

### Controleer de netspanning voordat je het apparaat gebruikt

De JBL Authentics luidspreker is ontworpen voor gebruik met 100-240 volt, 50/60 Hz wisselstroom. Aansluiting op andere netspanning dan waarvoor het product is bedoeld, kan gevaarlijk zijn, brand veroorzaken en het apparaat beschadigen. Als je vragen hebt over de spanningsvereisten voor je specifieke model of over de netspanning in jouw regio, neem je contact op met je verkoper of klantenservice voordat je de stekker in het stopcontact steekt.

#### Gebruik geen verlengsnoeren

Om veiligheidsrisico's te vermijden, gebruik alleen het netsnoer dat is meegeleverd met uw apparaat. Wij adviseren geen verlengsnoeren te gebruiken met dit product. Net als bij alle andere elektrische apparaten mag je geen voedingskabels onder tapijten of vloerbedekking door leiden of er zware voorwerpen op plaatsen. Beschadigde netsnoeren moeten onmiddellijk worden vervangen door een geautoriseerd servicecentrum met een snoer dat aan de fabrieksspecificaties voldoet.

#### Ga voorzichtig om met het netsnoer

Trek bij het verwijderen van het netsnoer uit een stopcontact altijd aan de stekker, nooit aan het snoer. Als je van plan bent om deze luidspreker langere tijd niet te gebruiken, haal dan de stekker uit het stopcontact.

### Maak de behuizing niet open

Binnen in dit product bevinden zich geen componenten waarop de gebruiker onderhoud kan of moet uitvoeren. Als de behuizing wordt geopend, kan dit een schokgevaar opleveren, terwijl eventuele aanpassingen van het product de garantie ongeldig maken. Als per ongeluk water in het apparaat terechtkomt, de stekker direct uit het stopcontact trekken en contact opnemen met een erkend servicecentrum.

### INHOUD

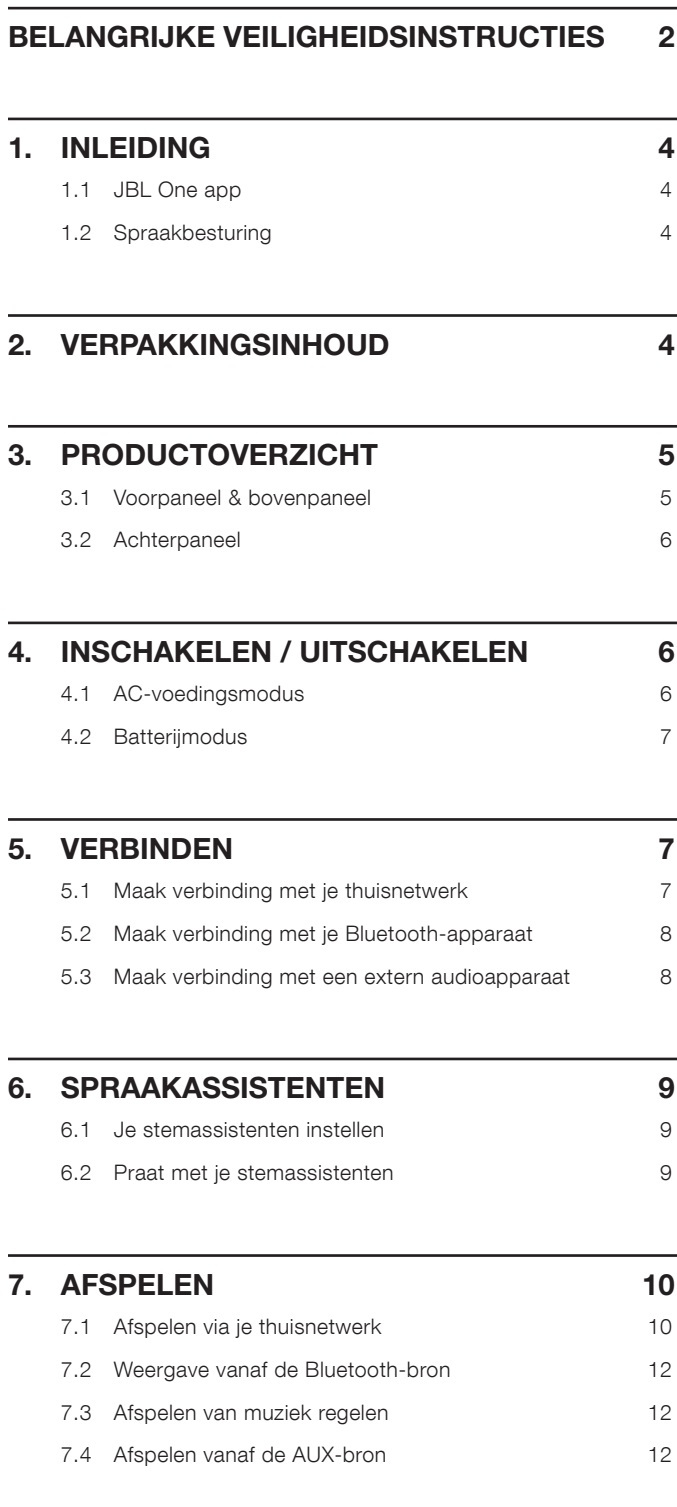

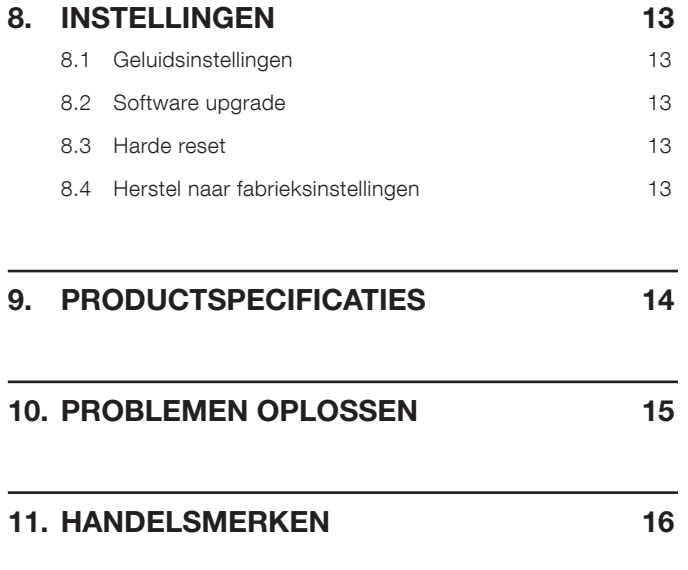

### 12. [MEDEDELING OPEN SOURCE LICENTIE](#page-16-0) 17

### <span id="page-3-0"></span>1. INLEIDING

Bedankt voor uw aankoop van de JBL Authentics luidspreker. Wij raden je aan een paar minuten de tijd te nemen om deze handleiding door te lezen. De handleiding geeft een beschrijving van het apparaat en biedt stapsgewijze instructies om het apparaat in te stellen en te gebruiken.

Om optimaal gebruik te kunnen maken van de functies en ondersteuning van het apparaat, moet je in de toekomst mogelijk de productsoftware bijwerken via internet. Raadpleeg het gedeelte Software-update in deze handleiding om te controleren of het apparaat over de nieuwste software beschikt.

Ontwerp en specificaties kunnen zonder voorafgaande kennisgeving worden gewijzigd. Als je vragen hebt over de luidspreker, de installatie of de bediening, neem dan contact op met je winkelier, klantenservice of bezoek onze website: [www.jbl.com](http://www.jbl.com).

### 1.1 JBL One app

Met de JBL One-app kun je

- deluidspreker eenvoudig aansluiten op uw Wi-Fi-netwerk;
- je stemassistenten instellen;
- verbinding maken met \*muziekstreamingdiensten;
- audio-instellingen personaliseren;
- apparaten beheren en bedienen;
- andere functies benaderen.

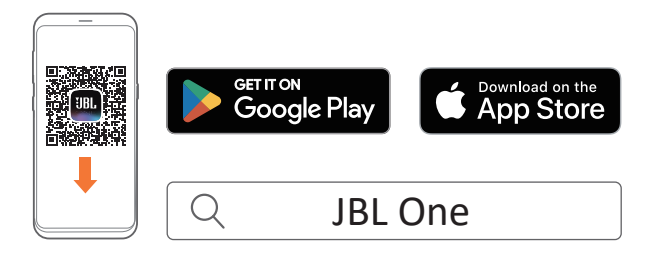

Kijk voor meer informatie op ["5.1 Maak verbinding met je](#page-6-1) [thuisnetwerk](#page-6-1)" en ["7.1 Afspelen via je thuisnetwerk](#page-9-1)".

### OPMERKING:

– \*Abonnement is mogelijk vereist en wordt niet verstrekt door de JBL One app.

### 1.2 Spraakbesturing

Met Google Assistent en Amazon Alexa tegelijkertijd beschikbaar, kun je je favoriete muziek afspelen, je smart home-apparaten bedienen en meer, alles handsfree met alleen je stem. Je kunt beide assistenten tegelijkertijd gebruiken op dit apparaat.

Voor meer informatie over het instellen en gebruiken van stemassistenten, zie "[6. SPRAAKASSISTENTEN](#page-8-1)".

### 2. VERPAKKINGSINHOUD

Pak de doos voorzichtig uit en controleer of alle onderdelen zijn meegeleverd. Als een onderdeel beschadigd is of ontbreekt, het apparaat niet gebruiken en contact opnemen met je winkelier of klantenservice.

#### Luidspreker

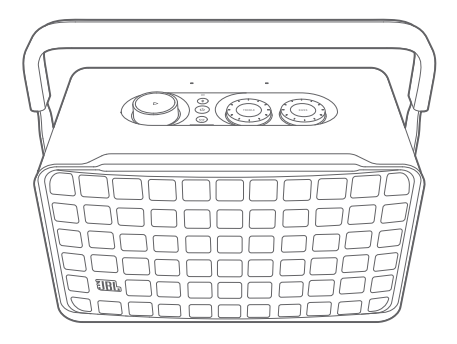

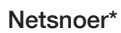

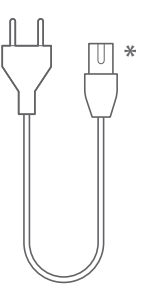

\* Het aantal bijgeleverde netsnoeren en het type stekker verschillen per land.

### Productinformatie

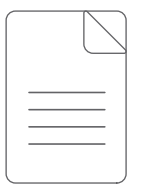

### <span id="page-4-0"></span>3. PRODUCTOVERZICHT

### 3.1 Voorpaneel & bovenpaneel

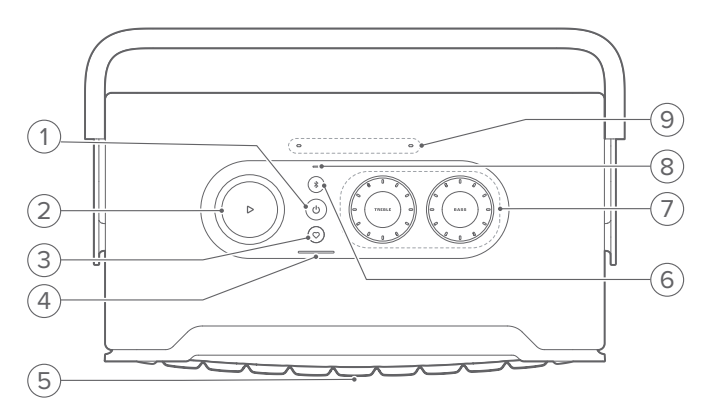

### 1)  $(^{1})$

- Indrukken om in of uit te schakelen.
- Minimaal 10 seconden ingedrukt houden om de luidspreker te resetten.

### 2)  $\triangleright$

(Afspeelknoppen tijdens het streamen van muziek vanaf de JBL One app, Chromecast built-in™, AirPlay, Alexa Multi-Room Music, Alexa Cast of Bluetooth)

- Eenmaal indrukken om af te spelen of het afspelen te pauzeren.
- Twee keer indrukken om het volgende nummer af te spelen.
- Drie keer indrukken om het vorige nummer af te spelen.

### (Roterende volumeregelaars)

• Draai met de klok mee of tegen de klok in om het volume te verhogen of te verlagen.

### 3)  $\heartsuit$  (Moment)

• Druk hierop voor toegang tot je muziekafspeellijst en luidsprekerinstellingen die je hebt gepersonaliseerd in de JBL One app.

### 4) Batterij-indicator

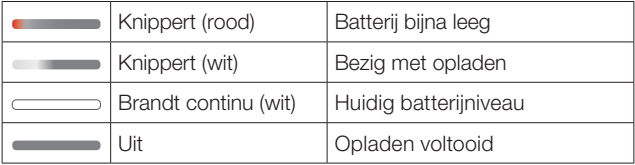

### 5) Status-LED stemassistent

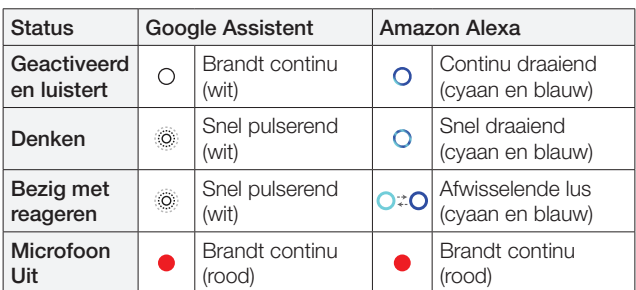

### 6)  $$$  (Bluetooth)

- Indrukken om Bluetooth-koppelingsmodus te openen.
- Status-indicator

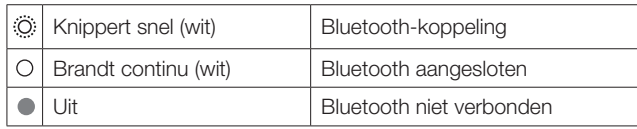

### 7) Toonregelaar

### TREBLE (TREBEL)

• Draai naar rechts of naar links om de hoge tonen te verhogen of te verlagen.

### BASS (BAS)

• Draai naar rechts of naar links om het basniveau te verhogen of te verlagen.

### 8) Status-indicator

### Systeem:

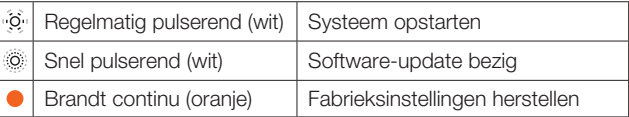

### Netwerkverbinding:

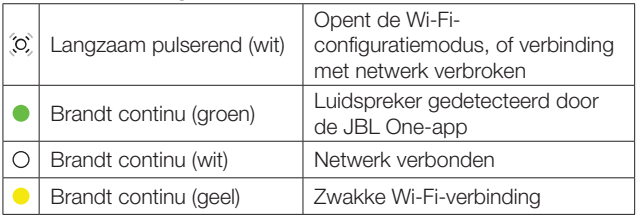

### Meldingen Spraakassistent:

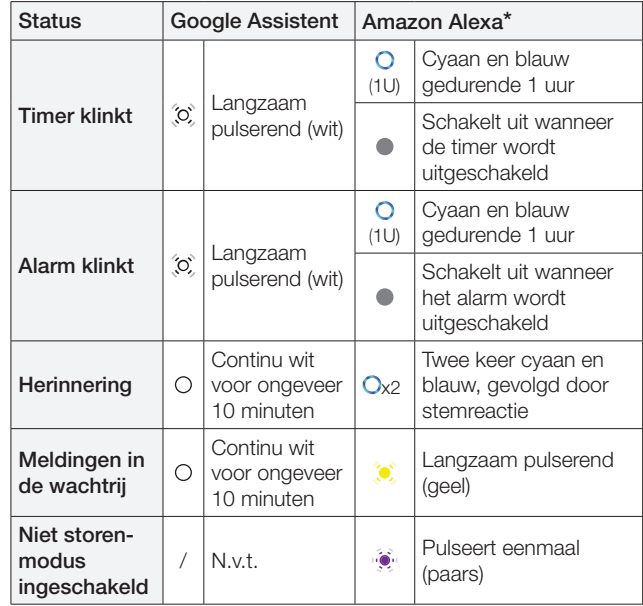

\* Om Alexa's alarm, timer of andere meldingen te negeren, druk je op  $\rhd$  op de luidspreker.

### 9) Microfoons

• Voor spraakbesturing en automatische zelfafstemming.

### <span id="page-5-0"></span>3.2 Achterpaneel

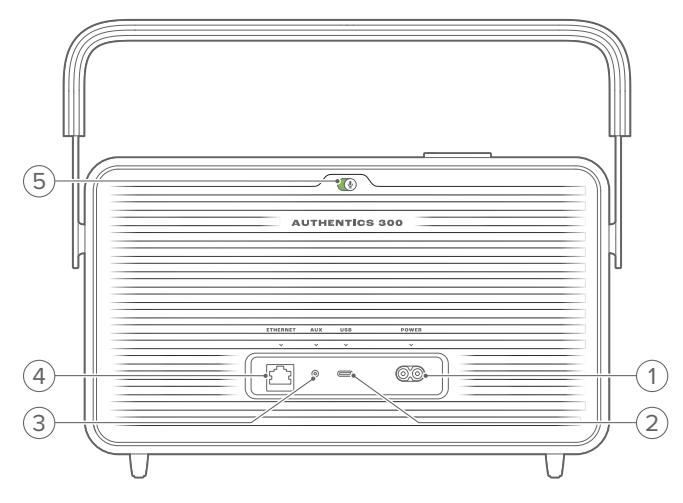

### 1) POWER

• Sluit aan op het stopcontact (met het meegeleverde netsnoer).

### 2) USB

• Verbind met een USB-opslagapparaat voor weergave van MP3 bestanden (alleen voor Amerikaanse versie).

### 3) AUX

• Verbind met de audio-uitgang op een extern apparaat via een 3,5 mm audiokabel.

### 4) ETHERNET

• Verbind met je thuisnetwerk via een Ethernet-kabel.

### 5) (Microfoon stemassistent)

• Verplaats de schuifregelaar om de microfoon in of uit te schakelen.

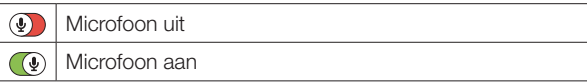

### 4. INSCHAKELEN / UITSCHAKELEN

### 4.1 AC-voedingsmodus

4.1.1 Voeding aansluiten

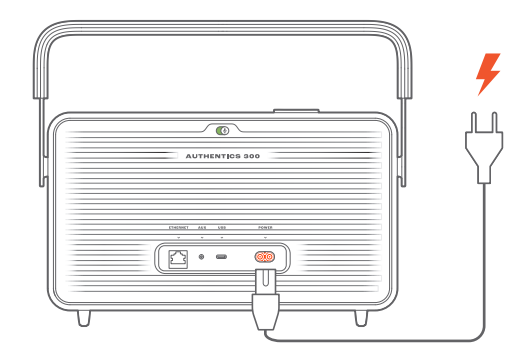

• Sluit de luidspreker aan op voeding met het meegeleverde netsnoer.

### 4.1.2 Inschakelen

• Druk op  $\circlearrowright$  om het apparaat in te schakelen.

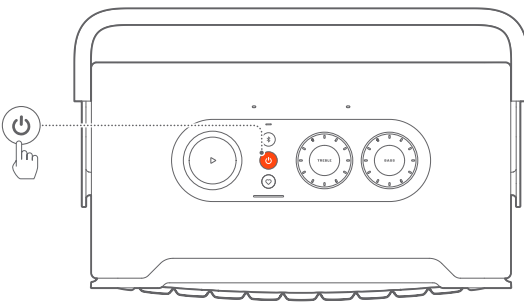

### 4.1.3 Automatische stand-by

Als de luidspreker langer dan 10 minuten inactief is, wordt de stand-bymodus automatisch ingeschakeld.

### 4.1.4 Automatisch ontwaken

In de stand-bymodus wordt de luidspreker automatisch geactiveerd wanneer

- je op een willekeurige knop op de luidspreker drukt;
- de luidspreker is verbonden met je thuisnetwerk en je bedient de setup en het afspelen op de luidspreker met de JBL One app;
- de luidspreker is verbonden met je thuisnetwerk en je activeert de luidspreker met een ingeschakelde stemassistent;
- de luidspreker is aangesloten op je thuisnetwerk en audio wordt naar de luidspreker gestreamd via de ondersteunde streamingdiensten die je hebt ingeschakeld in de JBL One app;
- een audiokabel is aangesloten op de luidspreker en het afspelen van muziek is gestart vanaf het externe apparaat dat via de audiokabel is aangesloten.

### <span id="page-6-0"></span>4.2 Batterijmodus

### 4.2.1 Laad de batterij op

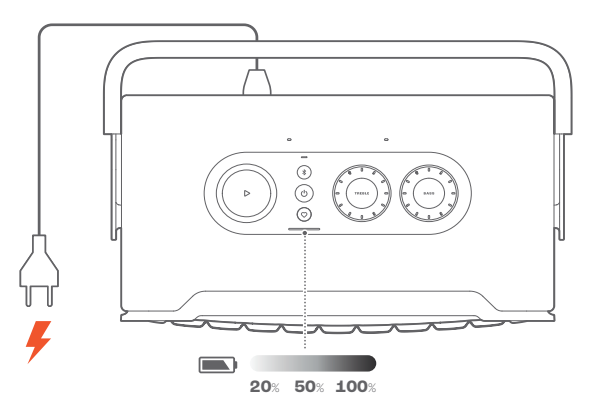

- Sluit de luidspreker aan op voeding met het meegeleverde netsnoer.
	- $\rightarrow$  Het opladen van de batterij start automatisch.

### 4.2.2 Energiebesparende modus

In de batterijmodus schakelt de luidspreker automatisch na 1 uur van inactiviteit uit om energie te besparen. Druk op  $\circlearrowleft$  om het apparaat in te schakelen.

### OPMERKING:

- Om te voorkomen dat de batterij leeg raakt, schakel je de luidspreker uit als deze lange tijd niet zal worden gebruikt.
- Je kunt de automatische uitschakeltijd instellen in de JBL One app.

### 5. VERBINDEN

### <span id="page-6-1"></span>5.1 Maak verbinding met je thuisnetwerk

Verbind de luidspreker met je netwerk via Wi-Fi of een ethernetkabel. Als je Google Assistent en Amazon Alexa registreert, kun je je stem gebruiken om handsfree hulp te krijgen of je smart home-apparaten te bedienen. Hiermee kun je ook Chromecast built-in, Alexa Multi-Room Music, en Alexa Cast gebruiken. Met de JBL One app en de ondersteunde streamingdiensten (AirPlay en Spotify Connect) kun je ook met de luidspreker muziek streamen vanaf smartphones of tablets (zie "[7.1 Afspelen via je thuisnetwerk](#page-9-1)").

### 5.1.1 Wi-Fi-verbinding met je thuisnetwerk

- 1. Activeer de Wi-Fi-instellingsmodus op de luidspreker:
	- $\bullet$  Druk op  $(')$  om het apparaat in te schakelen.
		- $\rightarrow$   $\langle 0 \rangle$  (Langzaam pulserend wit): De luidspreker gaat naar de Wi-Fi-instellingsmodus.

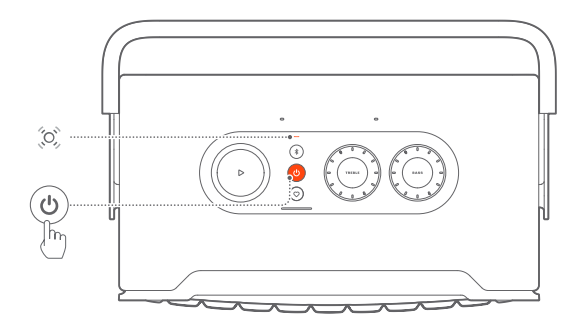

- 2. Sluit je Android™- of iOS-apparaat aan op je Wi-Fithuisnetwerk. Download de JBL One app.
- 3. Start de JBL One app. Volg de instructies van de app om de installatie van Wi-Fi en de stemassistent te voltooien.
	- → (Continu groen): De luidspreker wordt gedetecteerd door de JBL One app.
	- $\rightarrow$   $\circ$  (Continu wit): De luidspreker is aangesloten op je thuisnetwerk.
	- $\rightarrow$  Je kunt muziek streamen vanaf de JBL One app of de streamingdiensten die je hebt ingeschakeld in de JBL One app (zee ["7.1 Afspelen via je thuisnetwerk"](#page-9-1)).

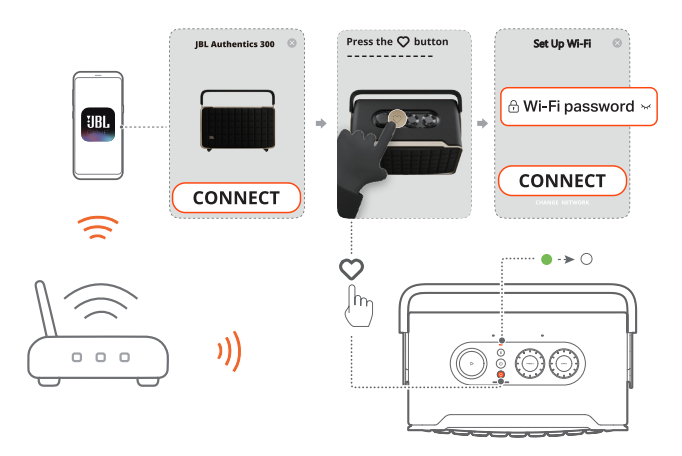

### <span id="page-7-0"></span>OPMERKINGEN:

- Zorg ervoor dat je luidspreker is verbonden met hetzelfde Wi-Finetwerk als je Android- of iOS-apparaat.
- Als je luidspreker niet wordt gedetecteerd door de JBL One app, de knop  $\mathcal V$  en  $\heartsuit$  samen meer dan 10 seconden ingedrukt houden om de Wi-Fi-instelmodus opnieuw te openen.
- Om Chromecast built-in, Alexa Multi-Room Music en Alexa Cast in te schakelen, moet je Google Assistent en Amazon Alexa registreren op respectievelijk de Google Home-app en Amazon Alexa-app.

### 5.1.2 Bekabelde verbinding met je thuisnetwerk via een Ethernet-kabel (optioneel)

1. Gebruik een ethernetkabel (niet meegeleverd) om de luidspreker aan te sluiten op je thuisnetwerk.

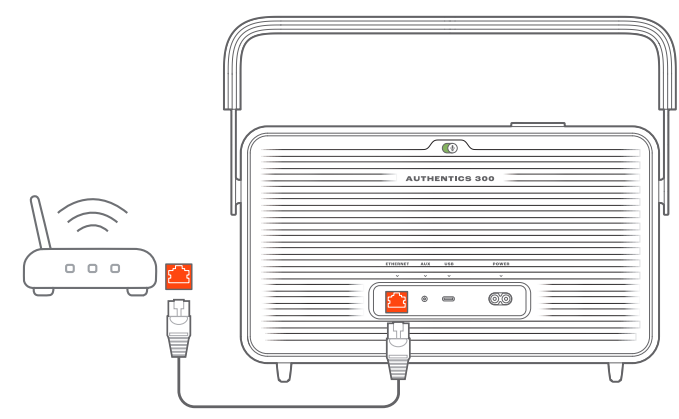

2. Download en start JBL One app op je Android of iOS apparaat voor het streamen en regelen van muziek.

### OPMERKINGEN:

- Op je Android- of iOS-apparaat kun je de naam van de luidspreker wijzigen in de JBL One app.
- Voeg op je iOS-apparaat de luidspreker toe aan de Apple Home-app en beheer deze samen met andere AirPlay 2-compatibele luidsprekers.
- Als de luidspreker op je iOS-apparaat aan je thuisnetwerk is toegevoegd, kun je AirPlay-streaming starten vanaf een AirPlaycompatibele app (zie "[7.1.3 Afspelen via AirPlay](#page-10-0)").
- De beschikbaarheid van online muziekstreamingservices verschilt per land.
- Voor sommige functies zijn abonnementen of diensten vereist die niet in alle landen beschikbaar zijn.

### <span id="page-7-2"></span>5.2 Maak verbinding met je Bluetooth-apparaat

Via Bluetooth verbind je luidspreker met Bluetooth-apparaat, zoals een smartphone, tablet en laptop.

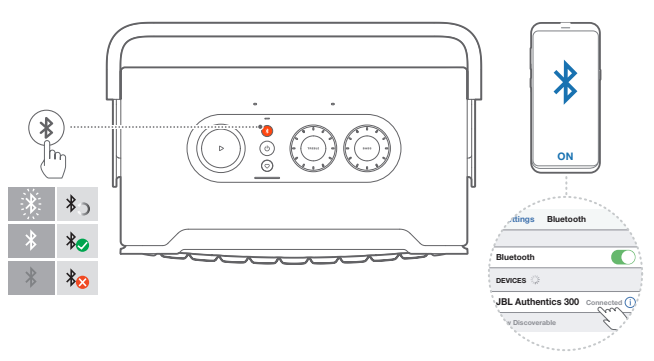

### <span id="page-7-1"></span>5.2.1 Verbind een Bluetooth-apparaat

- 1. Druk op  $\sqrt[8]{ }$  om een Bluetooth-apparaat te selecteren. → © (Snel wit knipperend): Klaar voor Bluetooth-koppeling.
- 2. Activeer Bluetooth op je Bluetooth-apparaat en zoek binnen drie minuten naar "JBL Authentics 300".
	- $\rightarrow$   $\circ$  (Continu wit): Verbinding gemaakt.

### 5.2.2 Het laatst gekoppelde apparaat opnieuw verbinden

Je Bluetooth-apparaat blijft behouden als een gekoppeld apparaat wanneer de luidspreker naar de stand-bymodus gaat. De volgende keer dat je overschakelt naar de Bluetooth-bron, maakt de luidspreker automatisch opnieuw verbinding met het laatst actieve apparaat.

### <span id="page-7-4"></span>5.2.3 Verbinding maken met een ander Bluetoothapparaat

- 1. Druk in de Bluetooth-bron op  $\delta$ .
	- $\rightarrow$  De luidspreker gaat naar de Bluetooth-koppelingsmodus.
- 2. Volg de stap 2 onder "[5.2.1 Verbind een Bluetooth-apparaat](#page-7-1)".

### OPMERKINGEN:

- Deze luidspreker ondersteunt een meerpuntsverbinding. Je kunt een tweede Bluetooth-apparaat koppelen zonder de verbinding met het eerste apparaat te verbreken.
- De Bluetooth-verbinding wordt verbroken als de afstand tussen de luidspreker en het Bluetooth-apparaat meer is dan 10 meter.
- Elektronische apparaten kunnen radio-interferentie veroorzaken. Apparaten die elektromagnetische golven genereren, zoals magnetrons en draadloze LAN-apparaten, moeten uit de buurt van de luidspreker worden gehouden.
- Spraakopdrachten worden niet ondersteund in de Bluetooth-modus.

### <span id="page-7-3"></span>5.3 Maak verbinding met een extern audioapparaat

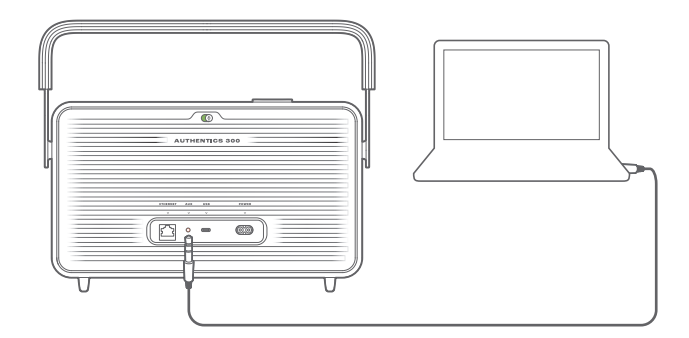

• Sluit de luidspreker aan op een extern audioapparaat met een 3,5 mm audiokabel (apart verkrijgbaar), waarbij het ene uiteinde is aangesloten op de AUX-aansluiting op de luidspreker en het andere uiteinde op de 3,5 mm audiouitgang op het audioapparaat.

#### OPMERKING:

– Nadat de audiokabel is aangesloten, moet je ervoor zorgen dat er geen muziek wordt afgespeeld via Wi-Fi of Bluetooth om het afspelen van muziek via de audiokabel te starten.

### <span id="page-8-1"></span><span id="page-8-0"></span>6. SPRAAKASSISTENTEN

### 6.1 Je stemassistenten instellen

Na het installeren van de JBL One app op je Android- of iOSapparaat, de Google Assistent, Alexa of beide instellen.

- Volg de aanwijzingen om stemassistenten in te stellen in de JBL One app nadat je de luidspreker op je thuisnetwerk hebt aangesloten (zie"[5.1 Maak verbinding met je thuisnetwerk](#page-6-1)").
- Als de luidspreker al is aangesloten op je thuisnetwerk maar de stemassistent nog niet is ingesteld, doe dan het volgende:

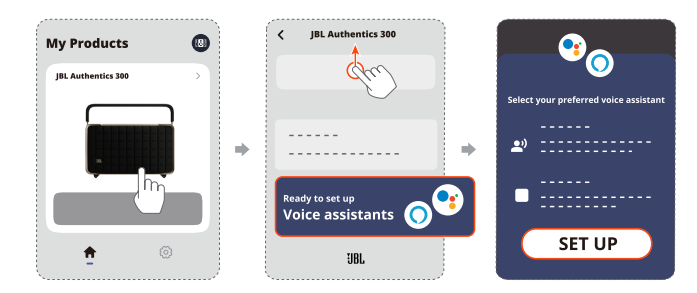

#### OPMERKING:

– Zorg ervoor dat je Android- of iOS-apparaat is verbonden met hetzelfde Wi-Fi-netwerk als je luidspreker.

### <span id="page-8-2"></span>6.2 Praat met je stemassistenten

Met gelijktijdige stemassistenten kun je Google Assistent of Alexa vragen om muziek af te spelen, antwoorden te krijgen, alledaagse taken beheren en smart home-apparaten bedienen met je stem.

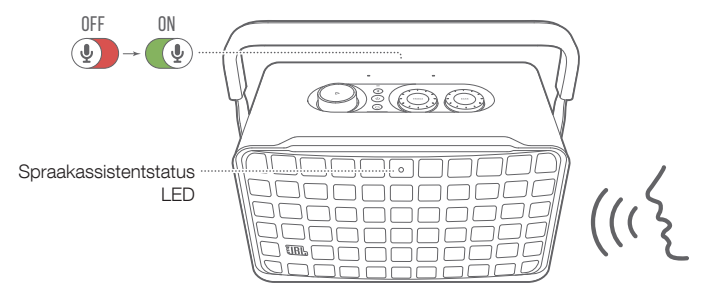

- 1. Zorg ervoor dat de luidspreker correct is aangesloten op je thuisnetwerk en dat de microfoon is ingeschakeld.
- 2. Zeg gewoon "Hé Google" of "Alexa" om te beginnen. Voorbeelden:
	- "Hé Google, speel muziek af".
	- "Alexa, zet het volume hoger"
	- "Alexa, stel een timer in voor 15 minuten".
	- "Hé Google, stop".
- 3. Om het gebruik van je stemkassistent(en) te onderbreken, schakel je de microfoon uit. (4). Om de interactie met je stemassistent(en) te hervatten, zet je de microfoon aan. $(\odot)$ .

### OPMERKINGEN:

- Ga voor meer informatie over Google Assistent en Amazon Alexa naar assistant.google.com of de Amazon Alexa-app.
- Als je Alexa of Google Assistent hebt ingesteld terwijl de microfoon op de luidspreker is uitgeschakeld, reageert de stemassistent niet op spraakopdrachten totdat je de microfoon weer inschakelt.

### <span id="page-9-0"></span>7. AFSPELEN

### OPMERKINGEN:

- Om Chromecast built-in, Alexa Multi-Room Music en Alexa Cast in te schakelen, moet je Google Assistent en Amazon Alexa registreren op respectievelijk de Google Home-app en Amazon Alexa-app.
- De luidspreker ondersteunt audiostreaming, maar geen videostreaming.
- Tijdens het streamen van muziek via Chromecast built-in, Alexa Multi-Room Music, Alexa Cast, AirPlay, Bluetooth of andere streamingdiensten die zijn ingeschakeld in de JBL One app, zal het afspelen van muziek pauzeren op het momenteel aangesloten apparaat wanneer je het afspelen van muziek start op een tweede aangesloten apparaat.
- Wanneer de luidspreker tijdens AirPlay schakelt tussen je Wi-Fithuisnetwerk en bekabeld netwerk, wordt het afspelen van muziek gepauzeerd en binnen enkele minuten hervat, afhankelijk van de beschikbare bandbreedte. Voor de verbinding met uw bekabelde thuisnetwerk, zie "[5.1 Maak verbinding met je thuisnetwerk](#page-6-1)".

### <span id="page-9-1"></span>7.1 Afspelen via je thuisnetwerk

Voordat je begint, moet je ervoor zorgen dat:

• je Android- of iOS-apparaat is aangesloten op hetzelfde Wi-Fi-netwerk als je luidspreker voor het streamen en bedienen van muziekdiensten (zie "[5.1 Maak verbinding met](#page-6-1)  [je thuisnetwerk](#page-6-1)").

### 7.1.1 Afspelen via de JBL One app

Stream via de JBL One app de audio van ingeschakelde muziekdiensten naar de luidspreker.

- 1. Op je Android- of iOS-apparaat,
	- Start de JBL One app, blader door de beschikbare \*muziekstreamingdiensten om muziek te selecteren en start vervolgens het streamen van muziek naar de aangesloten luidspreker.

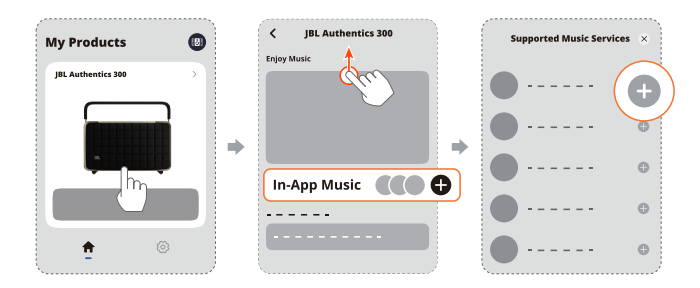

2. Schakel over naar andere bronnen om het afspelen te stoppen.

### OPMERKING:

– \*Abonnement is mogelijk vereist en wordt niet verstrekt door de JBL One app.

### Gebruik je presets met de  $\heartsuit$  (Moment) knop

- 1. Op de JBL One app:
	- Personaliseer de  $\heartsuit$  (Moment) functie.

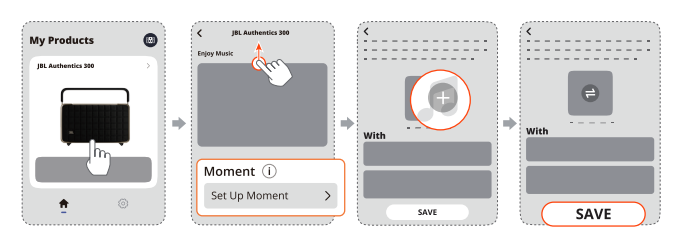

- 2. Op de luidspreker,
	- Druk op  $\heartsuit$  voor toegang tot de gepersonaliseerde afspeellijst en luidsprekerinstellingen.

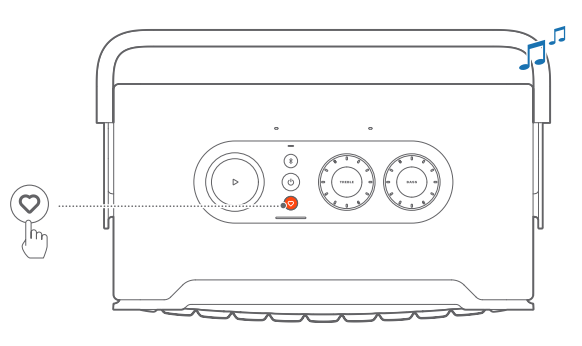

### 7.1.2 Afspelen met Chromecast built-in

Met de Chromecast built-in kun je audio op je Android- of iOSapparaat streamen naar de luidspreker.

- 1. Op je Android- of iOS-apparaat,
	- a) Start de JBL One app en controleer of je Chromecast builtin hebt ingeschakeld.

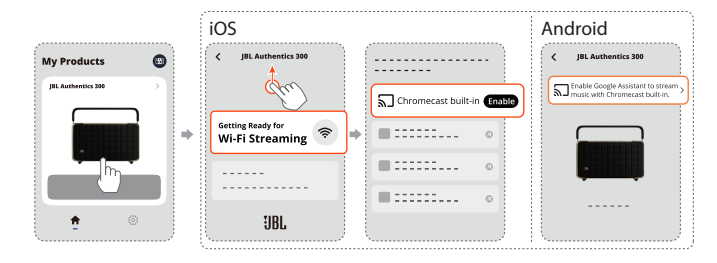

b) Speel muziek af in een Chromecast-app, tik op het castpictogram  $\overline{N}$  en selecteer de aangesloten luidspreker.

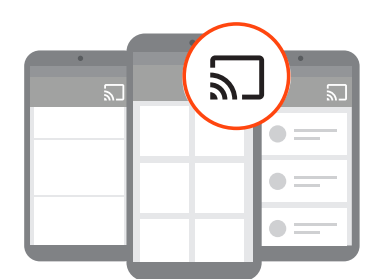

2. Schakel over naar andere bronnen om het afspelen te stoppen.

### <span id="page-10-0"></span>7.1.3 Afspelen via AirPlay

Stream audio via AirPlay op je iOS-apparaat naar de luidspreker.

- 1. Op je iOS-apparaat:
	- Veeg omlaag vanuit de rechterbovenhoek om het Control Center op een iOS-apparaat in te schakelen. Tik op om de aangesloten luidspreker te selecteren en start vervolgens audiostreaming vanuit een app.

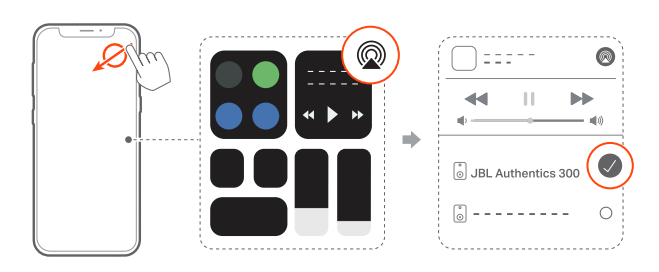

2. Schakel over naar andere bronnen om het afspelen te stoppen.

### 7.1.4 Muziek afspelen via Alexa Cast

Als de luidspreker is aangesloten op Alexa Cast, stream je muziek uit de Amazon Music-bibliotheek naar de luidspreker.

- 1. Op je Android- of iOS-apparaat,
	- Start de JBL One app en controleer of je Amazon Alexa hebt ingeschakeld.

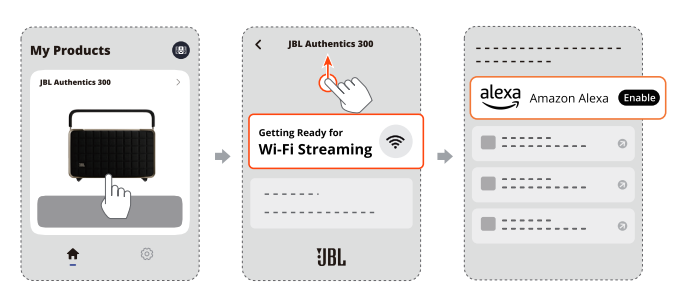

- 2. Start de Amazon Alexa-app om het afspelen van muziek te starten.
	- Open de Amazon Music-app voor toegang tot de Amazon Music-bibliotheek.
	- Zorg ervoor dat je het afspelen van muziek start vanaf hetzelfde Alexa-account dat je hebt ingeschakeld in de JBL One app. Zie de Amazon Alexa-app voor meer informatie.

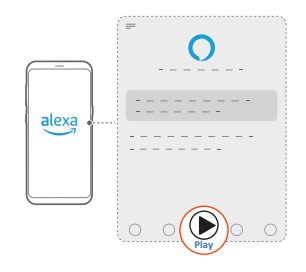

### 7.1.5 Afspelen in meerdere kamers

Met het afspelen in meerdere kamers kun je muziek streamen op je Android- of iOS-apparaat naar meerdere Chromecastcompatibele apparaten/ AirPlay / Alexa luidsprekers.

### Chromecast built-in

- 1. Installeer Google Assistent met Chromecast built-in in de Google Home app. Via de app kun je meerdere Chromecastluidsprekers aansluiten op hetzelfde netwerk, ze toewijzen aan meerdere kamers en groepen maken als dat nodig is.
- 2. Activeer een Chromecast-app op je smartphone of tablet.
- 3. Muziek afspelen. Druk op  $\overline{2}$  en selecteer de gegroepeerde luidsprekers.

#### OPMERKINGEN:

- Om een luidsprekergroep voor meerdere kamers in de Google Home-app in te stellen, moet je ervoor zorgen dat je alle speakers met hetzelfde thuisnetwerk hebt verbonden en hetzelfde Googleinlogaccount hebt gebruikt. Raadpleeg de Google Home-app voor meer informatie.
- Afhankelijk van de bandbreedte van je lokale netwerk, kun je muziek streamen naar maximaal 6 Chromecast-luidsprekers.

#### AirPlay

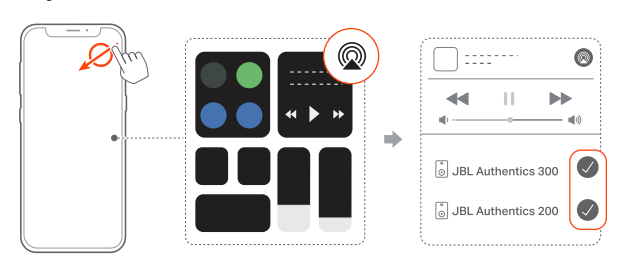

- 1. Ga op een iOS-apparaat naar het Control Center.
- 2. Tik op @ om desgewenst meerdere aangesloten luidsprekers te selecteren.
- 3. Start muziekstreaming vanuit een app.

#### Alexa MRM: Multi-room muziek

1. Controleer of je Amazon Alexa hebt ingeschakeld op de luidspreker via de JBL One app.

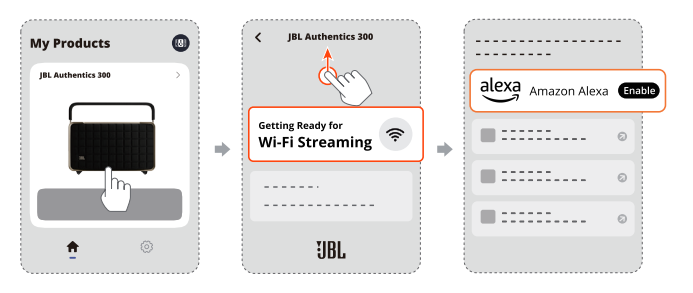

<span id="page-11-0"></span>2. Maak via de Amazon Alexa-app een meerkamer muziekgroep aan voor de luidspreker. Raadpleeg de Amazon Alexa-app voor bijzonderheden.

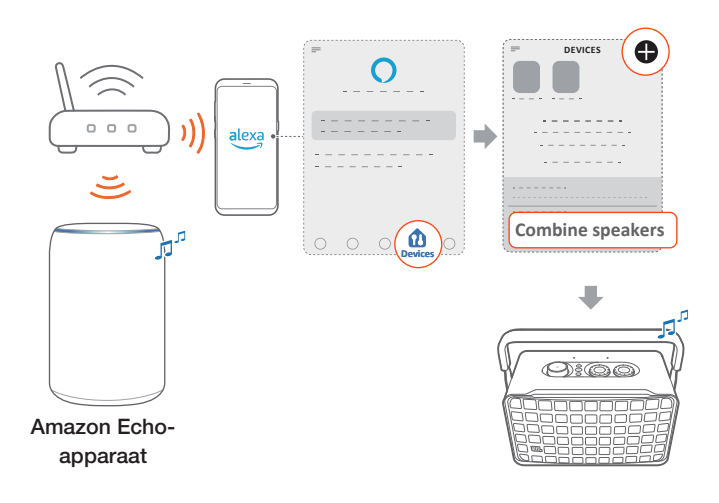

### OPMERKING:

– Om een Multi-Room Muziekgroep in de Amazon Alexa-app in te stellen, moet je ervoor zorgen dat je alle apparaten met hetzelfde thuisnetwerk hebt verbonden en hetzelfde Alexa-inlogaccount hebt gebruikt. Zie de Amazon Alexa-app voor meer informatie.

### 7.2 Weergave vanaf de Bluetooth-bron

Stream audio via Bluetooth op je Bluetooth-apparaat naar de luidspreker.

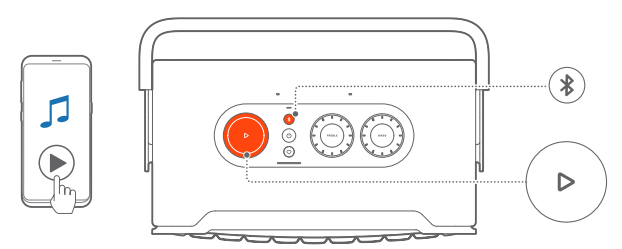

- 1. Controleer of de luidspreker correct is aangesloten op je Bluetooth-apparaat (zie ["5.2 Maak verbinding met je Bluetooth](#page-7-2)[apparaat](#page-7-2)").
- 2. Druk op  $\frac{1}{2}$  om Bluetooth te selecteren.
- 3. Start het afspelen van audio op uw Bluetooth-apparaat.
	- Of druk op  $\triangleright$  op de luidspreker om het afspelen te regelen.

#### OPMERKING:

– Het streamen van muziek via Bluetooth wordt gepauzeerd wanneer je begint met het streamen van muziek via Wi-Fi.

### 7.3 Afspelen van muziek regelen

Je kunt het afspelen van muziek regelen terwijl je muziek streamt vanaf de JBL One app, Chromecast built-in, Alexa Multi-Room Music, Alexa Cast, AirPlay, of Bluetooth.

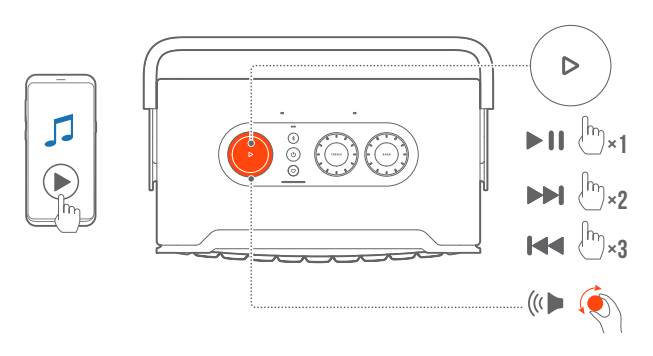

- Druk een keer op  $\triangleright$  voor afspelen of pauzeren.
- Druk twee keer op  $\triangleright$  om naar het volgende nummer te gaan.
- Druk drie keer op  $\triangleright$  om naar het vorige nummer te gaan.
- Draai de volumeknop naar rechts om het volume te verhogen of te verlagen.

### OPMERKING:

– Het regelen van muziek is niet beschikbaar in de AUX-modus.

### 7.4 Afspelen vanaf de AUX-bron

Met een audiokabel van 3,5 mm kun je luisteren naar muziek die wordt afgespeeld op een extern audioapparaat via de luidspreker.

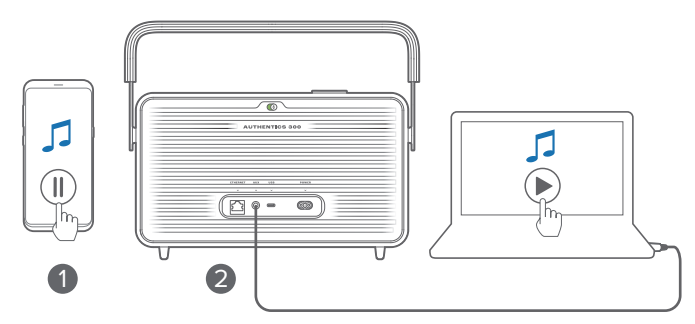

- 1. Controleer of de luidspreker correct is aangesloten op het externe audioapparaat (zie "5.3 Maak verbinding met een [extern audioapparaat](#page-7-3)").
- 2. Controleer of je het streamen van muziek via Bluetooth en je thuisnetwerk op de luidspreker hebt gepauzeerd.
- 3. Start het afspelen van audio op het externe audioapparaat.
- 4. Pas het volume op het externe audioapparaat of de luidspreker aan.

### OPMERKING:

– Als er geen audio-uitvoer is vanaf het externe audioapparaat, probeer dan de audiokabel los te koppelen en opnieuw aan te sluiten.

### <span id="page-12-0"></span>8. INSTELLINGEN

### 8.1 Geluidsinstellingen

### 8.1.1 Toonregelaar

Met de JBL One app of de knoppen op de luidspreker kun je de equalizerinstellingen (EQ) aanpassen om het geluid aan te passen aan je persoonlijke voorkeur.

• Optie 1: Op de luidspreker:

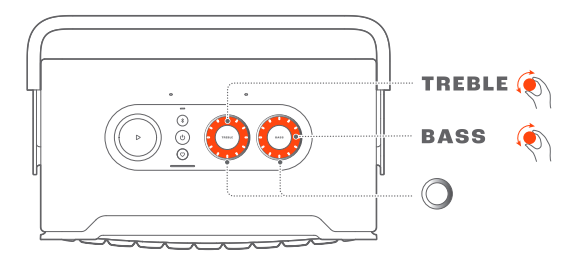

### Standaard EQ-instelling

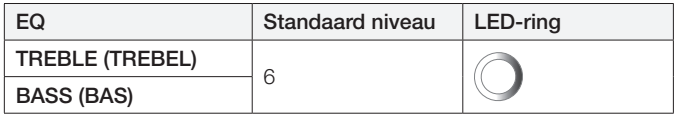

• Optie 2: Via de app:

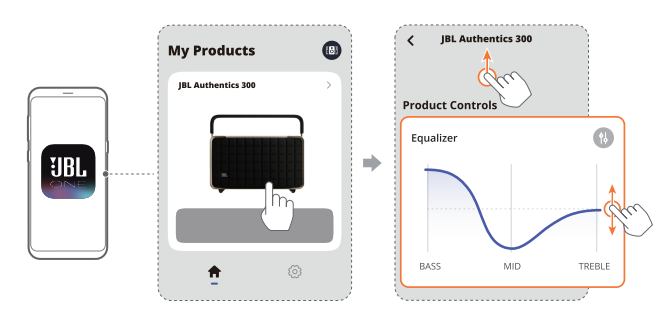

### OPMERKING:

– De geluidsinstelling in de app en op de luidspreker worden gesynchroniseerd.

### 8.1.2 Zelfafstemming

Om je geluidservaring te optimaliseren voor je unieke luisteromgeving, begint de luidspreker zichzelf automatisch af te stemmen elke keer dat je de luidspreker aansluit op de voeding en het afspelen van muziek op de luidspreker start. De zelfafstemming duurt drie minuten. Als het afspelen van muziek stopt voordat de zelfafstemming is voltooid, wordt de zelfafstemming hervat wanneer je het afspelen van muziek weer start.

### OPMERKING:

– Automatische zelfafstemming wordt uitgeschakeld als de microfoon wordt uitgeschakeld.

### 8.2 Software upgrade

Wanneer de luidspreker via je thuisnetwerk met internet is verbonden en het batterijniveau meer dan 30% is, wordt de software van je speaker automatisch geüpdatet naar de laatste versie.

### 8.3 Harde reset

Als de luidspreker niet reageert op het indrukken van een knop, houd je  $\bigcup$  meer dan 10 seconde ingedrukt om de luidspreker te resetten.

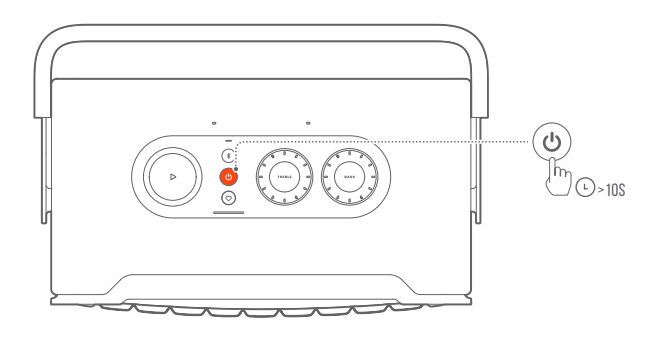

### 8.4 Herstel naar fabrieksinstellingen

Houd op de luidspreker  $\triangleright$  en  $\heartsuit$  meer dan 10 seconde ingedrukt om de in de fabriek geprogrammeerde standaardinstellingen te herstellen. Wanneer de fabrieksreset is voltooid, wordt de luidspreker automatisch uitgeschakeld en opnieuw opgestart.

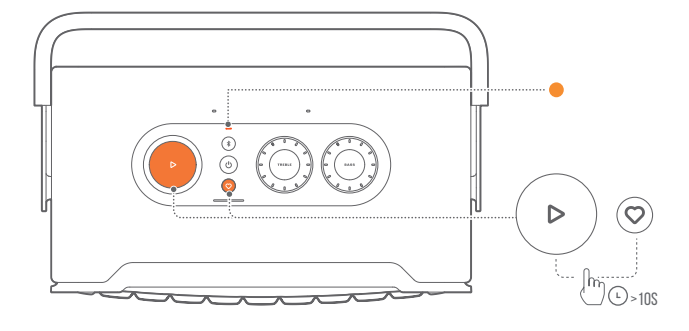

### <span id="page-13-0"></span>9. PRODUCTSPECIFICATIES

### Algemene specificatie

- Model: Authentics 300
- Geluidssysteem: Stereo 2.0
- Voeding: 100 240 V AC, ~ 50/60 Hz
- Totale luidsprekervermogen (Max @THD 1%): 100 W
- Omvormer: 2 x 25 mm tweeter + 5.25" woofer
- Netwerk stand-by voeding: < 2,0 W
- Bedrijfstemperatuur: 0 °C 45 °C
- Lithium batterij: 3,6 V, 4800 mAh
- Oplaadtijd batterij: <3,5 uur
- Afspeeltijd muziek: tot 8 uur (afhankelijk van volumeniveau en audio-inhoud)

### Audiospecificatie

- Frequentierespons: 45 Hz 20 kHz (-6 dB)
- Audio-ingangen: 1 Audio-ingang, Bluetooth/WiFi, Ethernet en USB (afspelen via USB is beschikbaar in de Amerikaanse versie. Voor andere versies is USB alleen voor service.)

### USB-specificaties

- USB-poort: Type C
- USB-classificatie: 5 V DC, 0,5 A

### Draadloze specificatie

- Bluetooth-versie: 5.3
- Bluetooth-profiel: A2DP 1.3.2, AVRCP 1.5
- Frequentiebereik Bluetooth-zender: 2400 MHz 2483,5 MHz
- Bluetooth zendvermogen: <13 dBm (EIRP)
- Wifi-netwerk: IEEE 802.11 a/b/g/n/ac/ax (2.4 GHz/5 GHz)
- Frequentiebereik 2.4G Wi-Fi-zender: 2412 2472 MHz (2.4 GHz ISM-band, VS 11 kanalen, Europa en elders 13 kanalen)
- 2.4G Wi-Fi-zendervermogen: <20 dBm (EIRP)
- Frequentiebereik 5G Wi-Fi-zender: 5.15 5.35 GHz, 5.470 - 5.725 GHz, 5.725 - 5.825 GHz
- 5G Wi-Fi-zendervermogen: 5.15 5.25 GHz <23 dBm, 5.25 - 5.35 GHz & 5.470 - 5.725 GHz <23 dBm, 5.725 - 5.825 GHz <14 dBm (EIRP)

### Afmetingen

- Afmetingen  $(B \times H \times D)$ : 342 x 195,6 x 180,3 mm / 13.46" x 7.7" x 7.1"
- Gewicht: 4,9 kg / 10.8 lbs
- Afmetingen verpakking (B x H x D): 403 x 272 x 272 mm / 15.9" x 10.7" x 10.7"
- Gewicht van de verpakking: 6,64 kg / 14.6 lbs

### <span id="page-14-0"></span>10. PROBLEMEN OPLOSSEN

Probeer nooit zelf het product te repareren. Als je problemen ondervindt bij het gebruik van dit product, controleer dan de volgende punten voordat je om service vraagt.

Ga voor meer tips voor probleemoplossing

naar de ondersteuningspagina op

<https://product.jbl.com/AUTHENTICS-300.html>.

### Systeem

### Het apparaat kan niet worden ingeschakeld.

- Controleer of het netsnoer is aangesloten op de voeding en de luidspreker.
- Controleer of de batterij voldoende stroom heeft.

### De luidspreker reageert niet op het indrukken van knoppen.

Reset de luidspreker door  $(')$  minimaal 10 seconden ingedrukt te houden. De luidspreker gaat uit en daarna weer aan.

### Bluetooth

### Er kan geen apparaat met de luidspreker worden verbonden.

- Controleer of je Bluetooth op het apparaat hebt ingeschakeld.
- Als de luidspreker is gekoppeld met een ander Bluetooth-apparaat, ga dan opnieuw naar de Bluetoothkoppelingsmodus (zie "[5.2.3 Verbinding maken met een](#page-7-4)  [ander Bluetooth-apparaat](#page-7-4)").

#### Slechte audiokwaliteit van een verbonden Bluetooth-apparaat

• Bluetooth-ontvangst is slecht. Plaats het bronapparaat dichter bij de luidspreker of verwijder obstakels tussen het bronapparaat en de luidspreker.

### Wi-Fi

### Verbinding maken met Wi-Fi is mislukt.

- Controleer of Wi-Fi is ingeschakeld.
- Controleer of je het juiste netwerk hebt geselecteerd en het juiste wachtwoord hebt ingevoerd.
- Controleer of je router of modem is ingeschakeld en zich binnen bereik bevindt.
- Zorg ervoor dat je in de router-instellingen het beveiligingstype op WPA2 of auto hebt ingesteld.
- Zorg ervoor dat je luidspreker verbonden is met hetzelfde draadloze netwerk als je smartphone of tablet.
- Als je problemen ondervindt bij het instellen van Wi-Fi,  $*$  en  $\heartsuit$  op de luidspreker samen indrukken totdat de statusindicator langzaam wit pulseert.

### Stemassistenten

### Geen reactie op de stemopdrachten

- Controleer of je de luidspreker op je thuisnetwerk hebt aangesloten (zie "[5.1 Maak verbinding met je thuisnetwerk"](#page-6-1)).
- Controleer of je spraakbesturing hebt gestart met het juiste activeringswoord (zie "[6.2 Praat met je stemassistenten"](#page-8-2)).
- Afhankelijk van de locatie van je luidspreker, kunnen de omgevingsomstandigheden verhinderen dat de luidspreker de spraakopdrachten detecteert. Plaats de luidspreker niet op een rumoerige plek of een plek die blootstaat aan harde wind of echo's (geluidsreflecties).
- Zorg ervoor dat de ingebouwde microfoons niet zijn uitgeschakeld of afgedekt.
- Spreek dichter bij de microfoons.

### Afspelen

#### AirPlay kan de luidspreker niet vinden als AirPlayluidspreker voor muziekstreaming.

- Werk de software op je Apple-apparaat bij naar de nieuwste versie: iOS 13.4 en later, macOS 10.15.4 and later, of tvOS 14.3.
- Zorg ervoor dat je Apple-apparaat is verbonden met hetzelfde netwerk als de luidspreker.
- Voor een pc met iTunes voor Windows kun je via Bluetooth muziek van je pc naar de luidspreker streamen.

### Het afspelen van muziek werkt niet soepel wanneer de geluidsbron overschakelt van Bluetooth naar Chromecast built-in, AirPlay of Alexa.

• De kwaliteit van het casten en afspelen van audio is afhankelijk van het gebruik en de dekking van het netwerk dat de luidspreker verbindt met je cast-apparaten, zoals telefoons, tablets en pc's.

### De luidspreker staat in de status "Offline" in de Amazon Alexa-app of er zijn problemen met Alexa MRM-gerelateerd afspelen.

• Om de luidspreker te herstellen, deze terug zetten in de fabrieksinstellingen door  $\triangleright$  en  $\heartsuit$  minimaal 10 seconden in te drukken.

### Er wordt geen muziek afgespeeld op de Audio In-bron wanneer de geluidsbron overschakelt van Bluetooth naar Audio In.

• Koppel de 3,5 mm audiokabel los van de luidspreker en sluit deze opnieuw aan.

### <span id="page-15-0"></span>11. HANDELSMERKEN

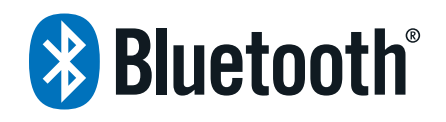

The Bluetooth® word mark and logos are registered trademarks owned by Bluetooth SIG, Inc. and any use of such marks by HARMAN International Industries, Incorporated is under license. Other trademarks and trade names are those of their respective owners.

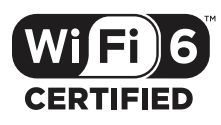

Wi-Fi CERTIFIED 6™ and the Wi-Fi CERTIFIED 6™ Logo are trademarks of Wi-Fi Alliance®.

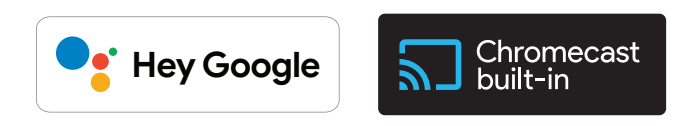

Google, Android, Google Play, and Chromecast built-in are trademarks of Google LLC.

Google Assistant is not available in certain languages and countries. Availability and performance of certain features, services, and applications are device and network dependent and may not be available in all areas.

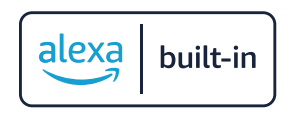

Amazon, Alexa and all related marks are trademarks of Amazon. com, Inc. or its affiliates.

Alexa is not available in all languages and countries.

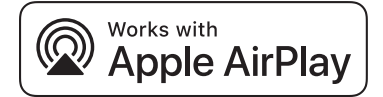

Use of the Works with Apple badge means that an accessory has been designed to work specifically with the technology identified in the badge and has been certified by the developer to meet Apple performance standards.

Apple, and AirPlay are trademarks of Apple Inc., registered in the U.S. and other countries.

To control this AirPlay 2–enabled speaker, iOS 13.4 or later is required.

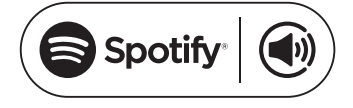

Use your phone, tablet or computer as a remote control for Spotify. Go to spotify.com/connect to learn how.

The Spotify Software is subject to third party licenses found here: <https://www.spotify.com/connect/third-party-licenses>.

# RFA

Being Roon Ready means that HARMAN uses Roon streaming technology, for an incredible user interface, simple setup, rocksolid daily reliability, and the highest levels of audio performance, without compromise.

### <span id="page-16-0"></span>12. MEDEDELING OPEN SOURCE LICENTIE

Dit product bevat open source software die onder GPL is gelicenseerd. Voor je gemak zijn de broncode en relevante bouwinstructies ook beschikbaar op [https://harman-webpages.](https://harman-webpages.s3.amazonaws.com/Harman_One_OS_A_package_license_list.htm) [s3.amazonaws.com/Harman\\_One\\_OS\\_A\\_package\\_license\\_list.](https://harman-webpages.s3.amazonaws.com/Harman_One_OS_A_package_license_list.htm) [htm](https://harman-webpages.s3.amazonaws.com/Harman_One_OS_A_package_license_list.htm). Neem op elk gewenst moment contact met ons op:

Harman Deutschland GmbH

HATT: Open Source, Gregor Krapf-Gunther, Parkring 3 85748 Garching bei Munchen, Germany

of OpenSourceSupport@Harman.com als u vragen hebt over de open source software in het product.

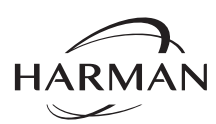

HARMAN International Industries, Incorporated 8500 Balboa Boulevard, Northridge, CA 91329 USA www.jbl.com

© 2024 HARMAN International Industries, Incorporated.

Alle rechten voorbehouden.

JBL is een handelsmerk van HARMAN International Industries, Incorporated, geregistreerd in de Verenigde Staten en/of andere landen. Functies, specificaties en ontwerp kunnen zonder voorafgaande kennisgeving worden gewijzigd.